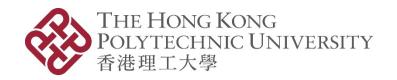

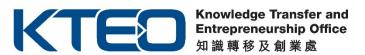

# PolyVentures Angel Fund 2024-25 (HK\$3M Fund) Online Application Manual

## 1. Create a Login Account

(If you have applied any of the entrepreneurship funds, i.e. Micro Fund (MF), China Entrepreneurship Fund (CEF), Tech Launchpad Fund (TLF), Tech Incubation Fund (TIF), Proof-of-Concept Funding (POC), from PolyU KTEO before as Principal Applicant (PA) / Person-in-charge (PIC), please directly go to **Step 2** to login with existing account. If you forget your password, please go to **Step 3**.)

1.1 Click the **Register New User** button.

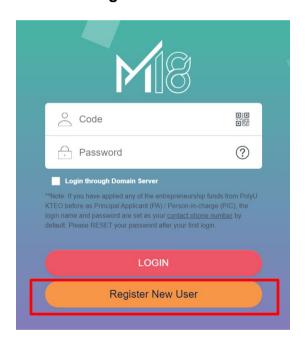

## 1.2 Click Register.

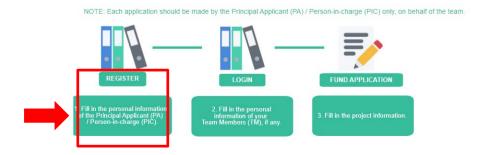

1.3 Fill in your personal information, especially the required fields with \*.

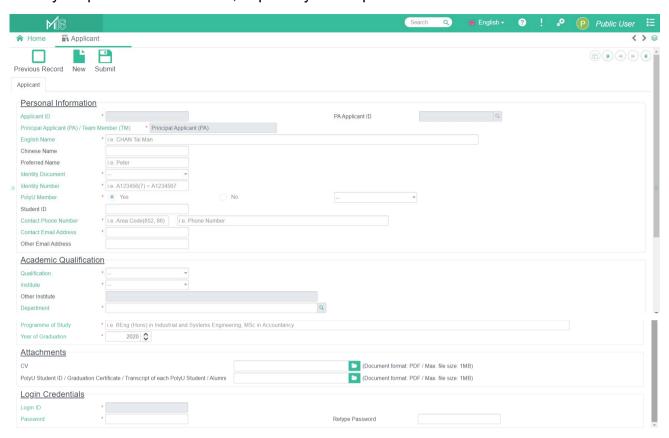

1.4 Upload your CV and proof of PolyU student (Student ID / Graduation Certificate / Transcript / Alumni) in PDF format.

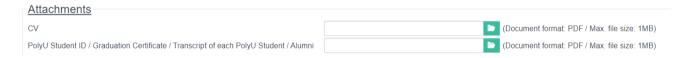

1.5 Login ID will be defaulted as your phone number. Please set your own password, then click Submit. Remember the login information for later use.

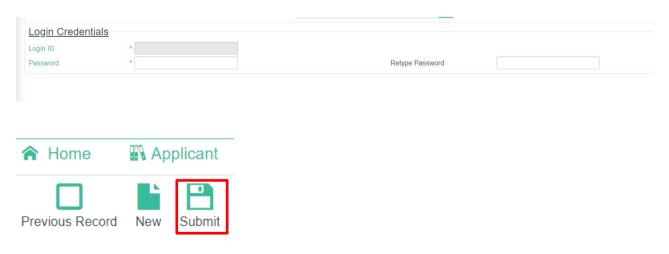

1.6 After you click **Submit**, the system will display the below message and "SUBMITTED" icon on the top right corner of the page.

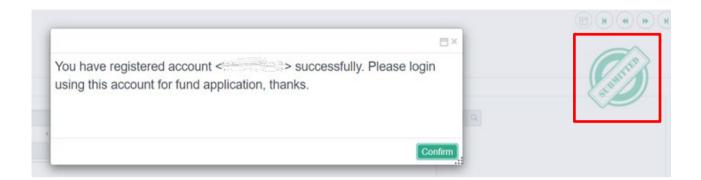

## 2. Login and fill in the project information

2.1 Enter your login code (your contact phone number) and password, then click Login.

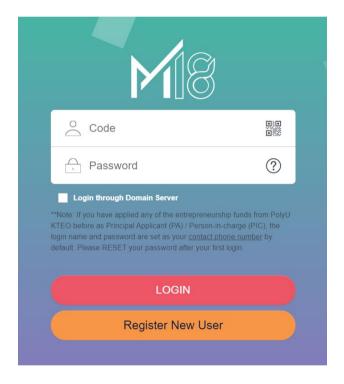

## 2.2 Click Fund Application.

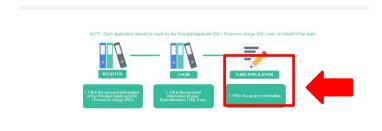

2.3 Fill in your project information, especially the required fields with \*, and make sure to select correct Funding Scheme: "PolyVentures Angel Fund Scheme - HK\$3M from TSSSU+ (TSSSUPLUS)". And then, upload your (1) pitch deck in PDF format and (2) provide YouTube link of a 3-minute pitching video and (3) Proof of Private Investment (Investment Agreement / Term Sheet)

| ↑ Home                                                                                                    |                                                                     |                        |      |  |  |  |  |
|----------------------------------------------------------------------------------------------------|---------------------------------------------------------------------|------------------------|------|--|--|--|--|
| Previous Record New Sub                                                                                         |                                                                     |                        |      |  |  |  |  |
| Project Information                                                                                             |                                                                     | Year of Funding Period | 2024 |  |  |  |  |
| Funding Scheme                                                                                                  | * PolyVentures Angel Fund Scheme – HK\$3M from TSSSU+ (TSSSUPLUS) * |                        |      |  |  |  |  |
| Application Date                                                                                                | 2023/09/26                                                          |                        |      |  |  |  |  |
| Project Name                                                                                                    | *                                                                   |                        |      |  |  |  |  |
| Project Nature                                                                                                  | * v                                                                 |                        |      |  |  |  |  |
| Brief Project Description                                                                                       |                                                                     | _                      |      |  |  |  |  |
| Pitch Deck                                                                                                    | * (Document format: PDF / Ma                                        | file size: 10MB)       |      |  |  |  |  |
| YouTube link of Pitching Video                                                                                  | •                                                                   |                        |      |  |  |  |  |
| Declaration                                                                                                    | Yes No                                                              |                        |      |  |  |  |  |
| Proof of Private Investment (Investment Agreement / Term Sheet) * (Document format: PDF / Max. file size: 10MB) |                                                                     |                        |      |  |  |  |  |

2.4 Click the **Application Details** tab to fill in the information about PolyU Intellectual Property (IP) or Incubator / Funding Programme attended / attending, if any.

If **PolyU IP** is used in the project (i.e. FYP, Capstone Project, Research Paper, etc.), please also complete and sign the <Declaration of Use of PolyU Knowledge Innovations Technologies> beforehand. The declaration form can be downloaded from <a href="PolyVentures Angel Fund">PolyVentures Angel Fund — HK\$3M</a> Fund (Partially from TSSSU+) website under "Download Area".

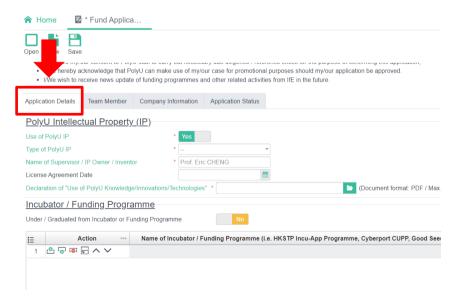

2.5 Click the **Team Member** tab to fill in the information of your team members, if any. Then click **Create Team Member Record** button to create a new record for each team member.

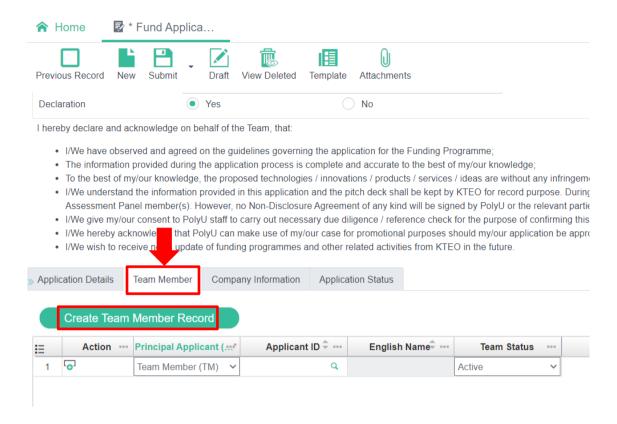

2.6 Fill in the personal information of your team member and click **Submit**. (If you have more than 1 team member, repeat Step 2.5 – 2.6 for each member.)

| A Home S *Fund Applica          |                                                            |                           |                                        |                                              |   |  |  |
|---------------------------------|------------------------------------------------------------|---------------------------|----------------------------------------|----------------------------------------------|---|--|--|
| Previous Record New Sub         |                                                            |                           |                                        |                                              |   |  |  |
| Personal Informatio             | on                                                         |                           |                                        |                                              |   |  |  |
| Applicant ID                    | -                                                          |                           | PA Applicant ID                        | (20220665)                                   | Q |  |  |
| Principal Applicant (PA) / Tear | m Member (TM) * Team Member (TM)                           |                           |                                        |                                              |   |  |  |
| English Name                    | i.e. CHAN Tai Man                                          |                           |                                        |                                              |   |  |  |
| Chinese Name                    |                                                            |                           |                                        |                                              |   |  |  |
| Preferred Name                  | i.e. Peter                                                 |                           |                                        |                                              |   |  |  |
| Identity Document               | * Hong Kong ID Card *                                      |                           |                                        |                                              |   |  |  |
| Identity Number                 | * I.e. A123456(7) = A1234567                               |                           |                                        |                                              |   |  |  |
| Date of Birth                   | Date of Birth                                              |                           |                                        |                                              |   |  |  |
| PolyU Member                    | <ul><li>Yes</li></ul>                                      | ○ No                      | Current Student                        | <b>-</b>                                     |   |  |  |
| Student ID                      | •                                                          |                           |                                        |                                              |   |  |  |
| Contact Phone Number            | * i.e. Area Code(852, 86) i.e. Phone Number                |                           |                                        |                                              |   |  |  |
| Contact Email Address           | •                                                          |                           |                                        |                                              |   |  |  |
| Other Email Address             |                                                            |                           |                                        |                                              |   |  |  |
| Academic Qualificat             | tion                                                       |                           |                                        |                                              |   |  |  |
| Qualification                   | * Associate's Degree 🔻                                     |                           |                                        |                                              |   |  |  |
| Institute                       | * PolyU -                                                  |                           |                                        |                                              |   |  |  |
| Other Institute                 |                                                            |                           |                                        |                                              |   |  |  |
| Department                      | *                                                          | Q                         |                                        |                                              |   |  |  |
| Programme of Study              | • i.e. BEng (Hons) in Industrial and Systems Engine        | ering, MSc in Accountancy |                                        |                                              |   |  |  |
| Year of Graduation              | * 2022 🗘                                                   |                           |                                        |                                              |   |  |  |
| Attachments                     |                                                            |                           |                                        |                                              |   |  |  |
| cv                              |                                                            |                           | (Document format: PDF / Max. file size | e: 1MB)                                      |   |  |  |
| PolyU Student ID / Graduation   | on Certificate / Transcript of each PolyU Student / Alumni |                           | (Document format: PDF / Max. file size | (Document format: PDF / Max. file size: 1MB) |   |  |  |

2.7 Click the **Fund Application** tab on the top left corner to go back to the "Project Information" page.

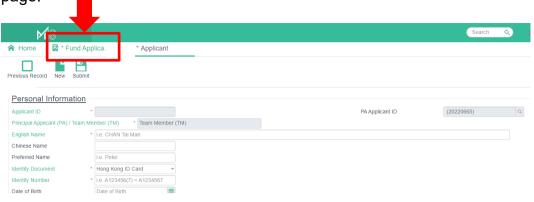

2.8 Click the Search icon Q under Applicant ID to look for the team member record(s).

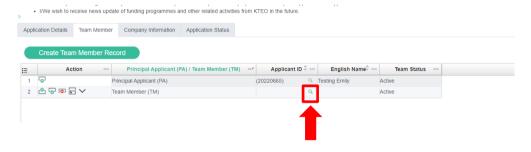

2.9 Choose the team member to add and click the **Confirm** button.

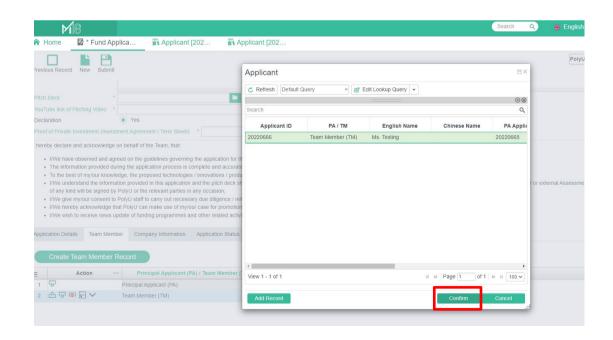

2.10 Repeat Step 2.8 – 2.9 until you add all your team members, then click the **Submit** button.

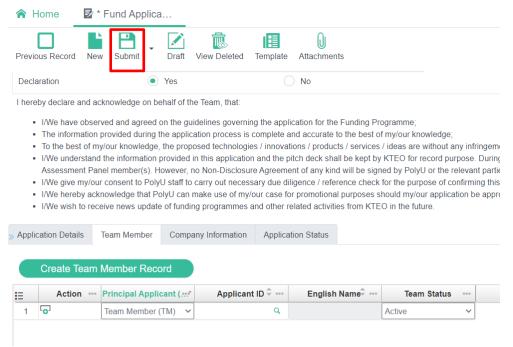

2.11 Click the Company Information tab to enter all required information with \*. Please also upload the CI, BR and shareholding proof in pdf format.

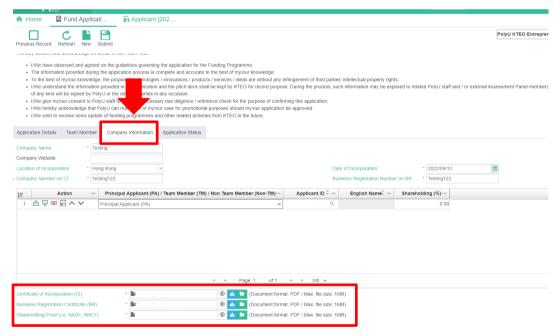

2.12 Click **Submit** and make sure your application has been submitted successfully before exit. The system will display "SUBMITTED" icon on the top right corner of the page.

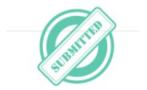

2.13 A confirmation email with **Project Application Number** will be sent to PA's contact email address only. **Project Application Number** will be the reference for your submitted application in any of future announcement and correspondences with the PA.

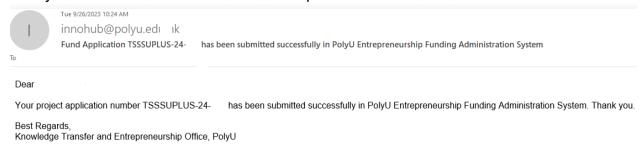

2.14 PA can further revise or make changes of the submitted application online before the application deadline by clicking **Previous Record**. Please ensure to click **Submit** before exit. No further email confirmation will be sent again for revision and amendment of your application.

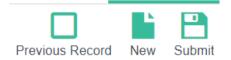

## 3. Forget your password

3.1 If you forget your login password, please click ? .

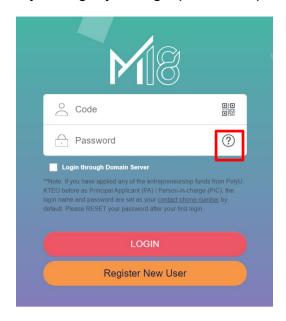

3.2 Fill in **User Code** and **Contact Email Address** to reset your password, then click **Send.** The **User Code** is your contact phone number.

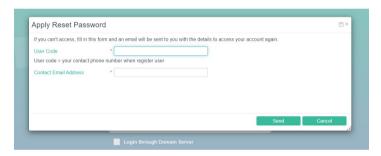

3.3 You will receive an email of "Login ID / Password for PolyU Entrepreneurship Funding Administration System" with login information. Please change the password after login the system.

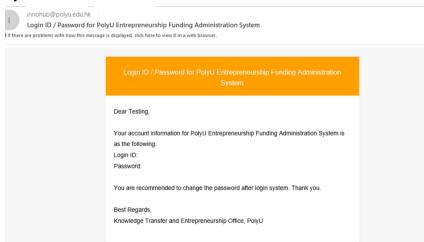

-End-